*Please see the student instructions for Pearson EasyBridge through ClassLink outlined below:*

STUDENT LOGIN INSTRUCTIONS

Below is the Pearson online curriculum materials for your class will be accessed through ClassLink – <https://launchpad.classlink.com/Issaquah> (or Google "Classlink Issaquah"). ClassLink is a Launchpad for students to access online district curriculum and tools. *To activate your ClassLink account for home access, students must first login to a computer at school.*

YOU MUST USE a CURRENT BROWSER! Check your browser at: [https://www.whatsmybrowser.org/.](https://www.whatsmybrowser.org/)

**Step 1:** Go to: <https://launchpad.classlink.com/Issaquah> (or Google "Classlink Issaquah"). You will see the district logo on the login screen.

**Step 2:** Log onto ClassLink with your **network username**. The first 4 letters of your last name, first 3 letters of your first name, and your two-digit graduation year. Example: SmitJoe20.

Your password is the same as your regular **network password**. This is what you use when you log onto the computer at school.

**Step 3: Click on the Pearson EasyBridge icon**. You should see the text books for the classes that you have that use Pearson books.

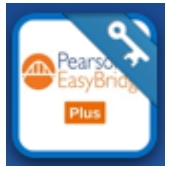

**NOTE**: *Depending on the browser you are using; you may be asked to install an extension. Follow the instructions on the screen to install the extension. Once installed you will not be asked to install it again on that computer.* [If you skipped over installing the extension you can access extensions for browsers here.](https://support.classlink.com/hc/en-us/articles/360007230433-ClassLink-Downloads) 

## **Classlink Mobile App:**

- From your App store, search "Classlink Launchpad."
- Install and open the app. You do not need to allow location.
- Search and select "Issaquah" you will only need to do this the first time you open the app
- Enter your username and password for Classlink

## **Classes that use Pearson curriculum include:**

**Math**: CC 6, CC 7, CC8, CC8/Alg1, Algebra 1, Algebra 2, Geometry **Science**: Biology, Chemistry **Social Studies**: World History 1, 2, and 3 **Health**: High School only **CTE**: AP & IB Computer Science **World Language:** AP Spanish and AP French

Information to troubleshoot can be found at: <http://www.issaquah.wednet.edu/district/departments/Technology/students> **Please let your teacher know if you are having trouble accessing the online materials.**

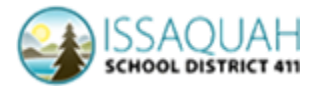